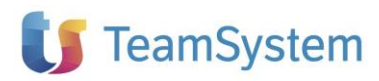

## **NOTE OPERATIVE DI RELEASE**

Il presente documento costituisce un'integrazione al manuale utente del prodotto ed evidenzia le variazioni apportate con la release.

<span id="page-0-0"></span>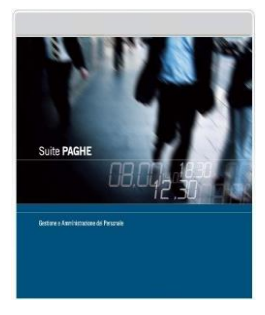

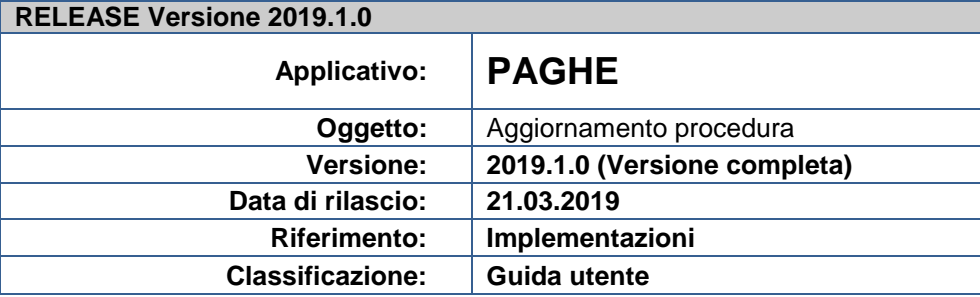

# **IMPLEMENTAZIONI**

### 

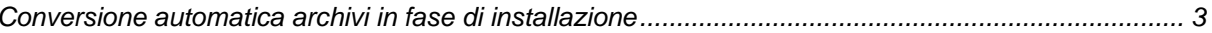

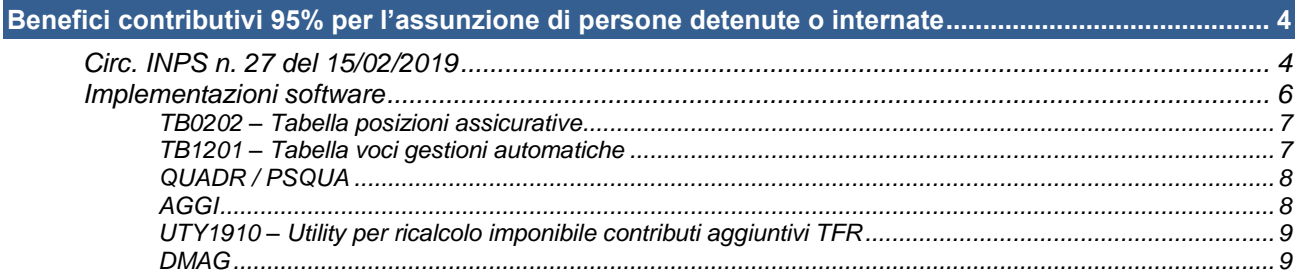

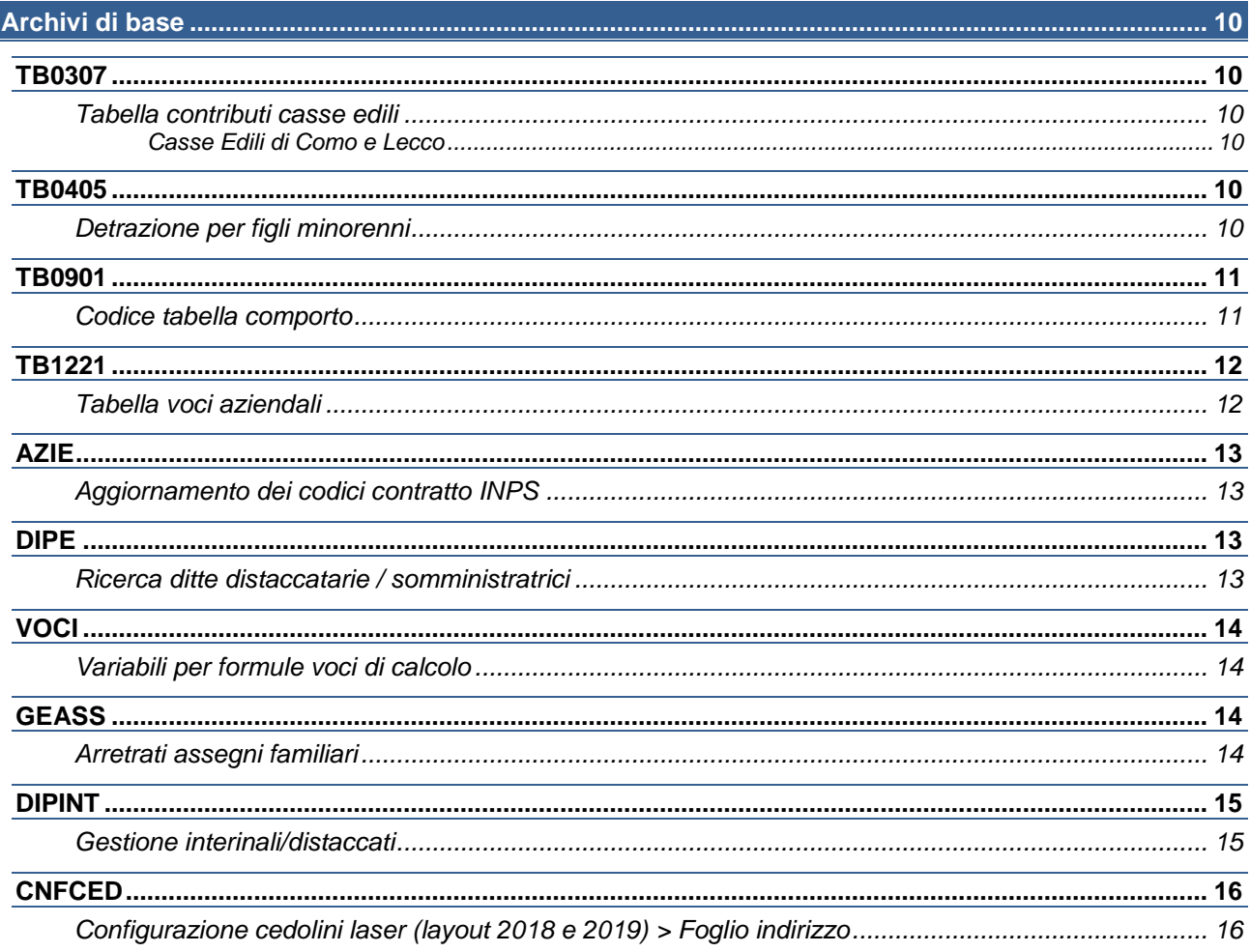

 $.3$ 

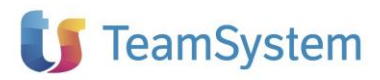

# NOTE OPERATIVE DI RELEASE

Il presente documento costituisce un'integrazione al manuale utente del prodotto ed evidenzia le variazioni apportate con la release.

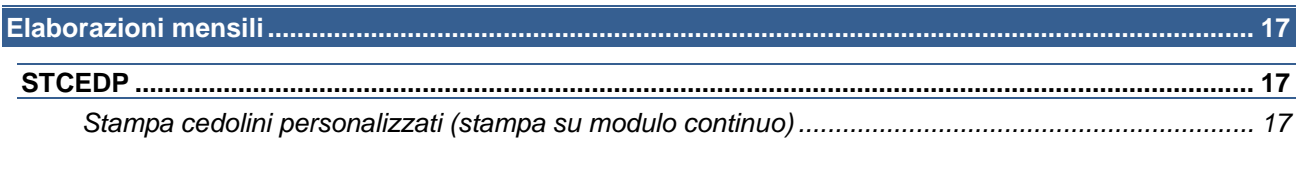

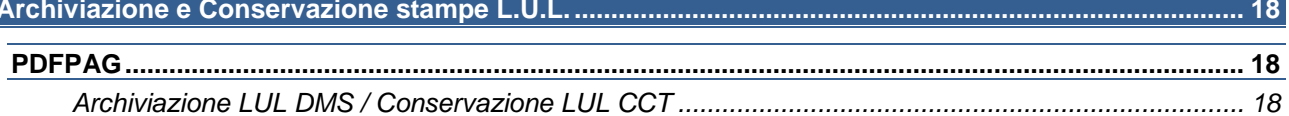

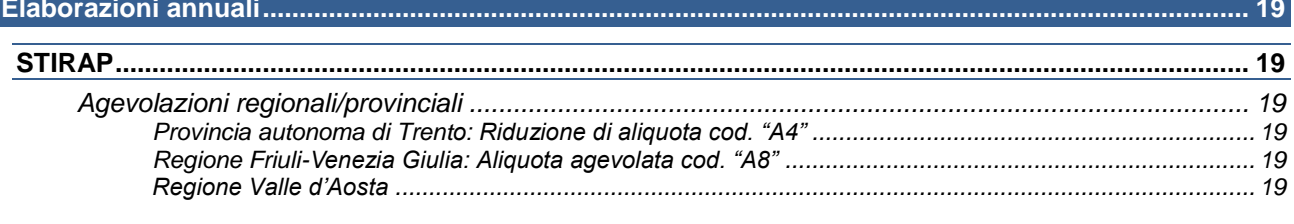

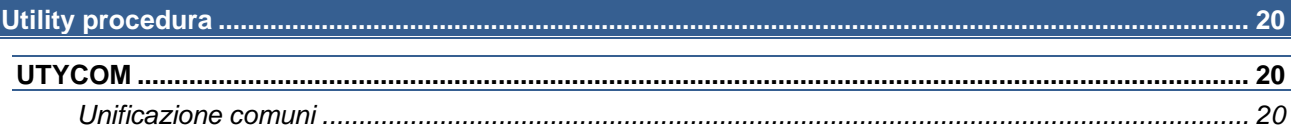

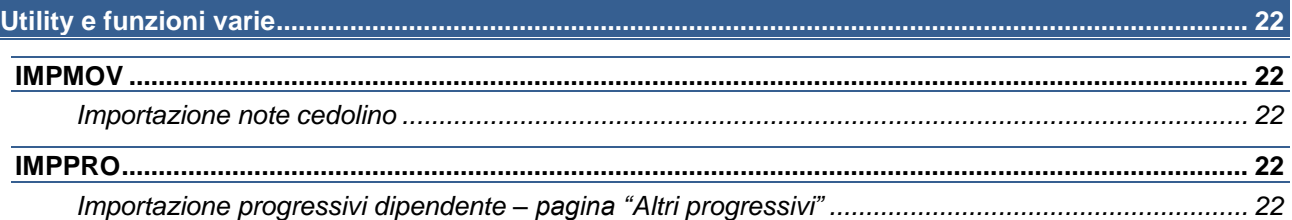

# <span id="page-2-0"></span>*Conversione automatica archivi*

## <span id="page-2-1"></span>**Conversione automatica archivi in fase di installazione**

Il programma provvede ad eseguire automaticamente la conversione degli archivi in fase di installazione della versione.

La progressione e l'esito della conversione vengono visualizzati a video tra le operazioni effettuate in fase d'installazione; nel caso di installazione in ambiente nativo vengono esposti nel log d'installazione.

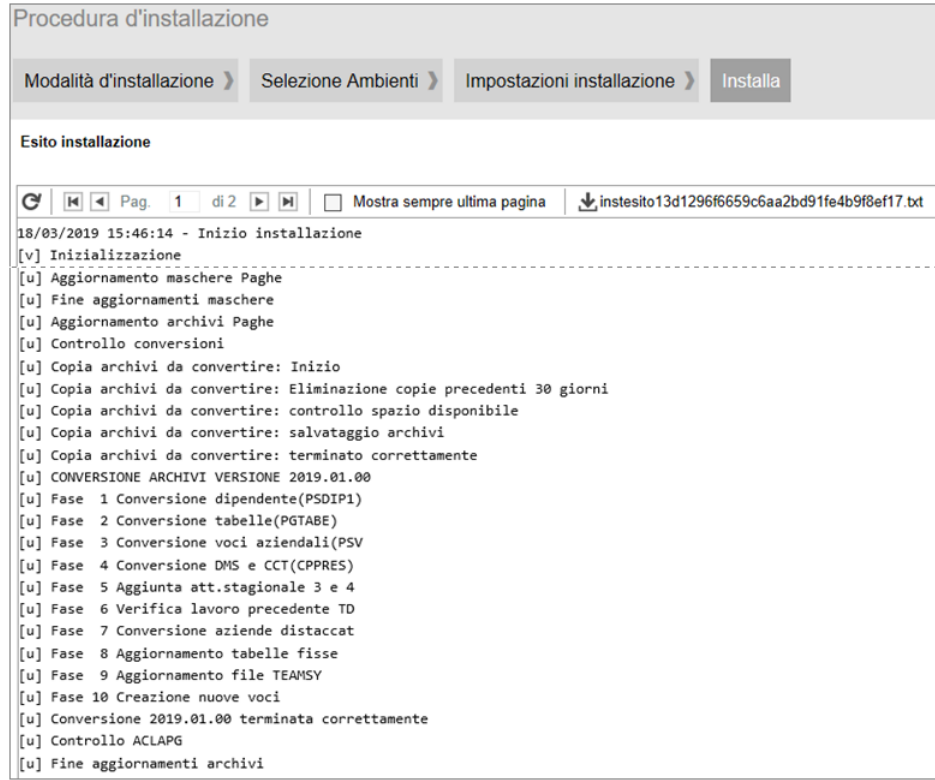

Prima di eseguire la conversione il programma provvede ad effettuare una copia dei soli archivi interessati dalla conversione stessa. A tal fine viene verificata la disponibilità dello spazio su disco necessario alla copia dei file.

In assenza di spazio per la copia la conversione non viene effettuata e dovrà essere eseguita manualmente dall'utente in fase di accesso all'applicativo (**CONVERS**). In tal caso verrà esposto un apposito messaggio al termine delle operazioni d'installazione.

L'esecuzione delle copie provvede alla creazione nella cartella \CED, della sottocartella \instbackup, all'interno della quale, ad ogni copia automatica, viene inserita una ulteriore cartella contente i file copiati, denominata \EPAGHE\_versione\_data\_ora, dove la versione è quella in installazione, e la data e l'ora sono quelle di esecuzione della copia.

Ad ogni installazione con conversione il programma provvederà automaticamente all'eliminazione delle cartelle \EPAGHE\_versione\_data\_ora con data precedente 30 giorni rispetto a quella d'installazione.

Una volta terminata con esito positivo la conversione non può essere ripetuta.

Si precisa che:

- ➢ se la conversione automatica viene interrotta in maniera imprevista, sarà necessaria l'esecuzione manuale (**CONVERS**), in tal caso il processo verrà ripreso dalla fase in cui è stato interrotto;
- ➢ in presenza della fase di conversione "Creazione nuove voci" (**IMPVOCI**), nel caso in cui i codici da creare risultino già presenti la conversione automatica viene interrotta e dovrà essere eseguita manualmente;
- ➢ nel caso di esecuzione manuale della conversione l'eventuale copia degli archivi è cura dell'utente;
- ➢ l'operazione di copia degli archivi interessati dalla conversione non sostituisce il backup periodico degli interi archivi che rimane a cura dell'utente;
- ➢ l'esecuzione automatica della conversione potrebbe comportare tempi di installazione più lunghi.

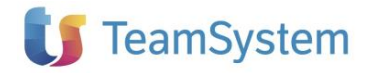

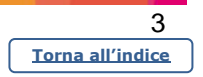

# <span id="page-3-0"></span>*Benefici contributivi 95% per l'assunzione di persone detenute o internate*

## <span id="page-3-1"></span>**Circ. INPS n. 27 del 15/02/2019**

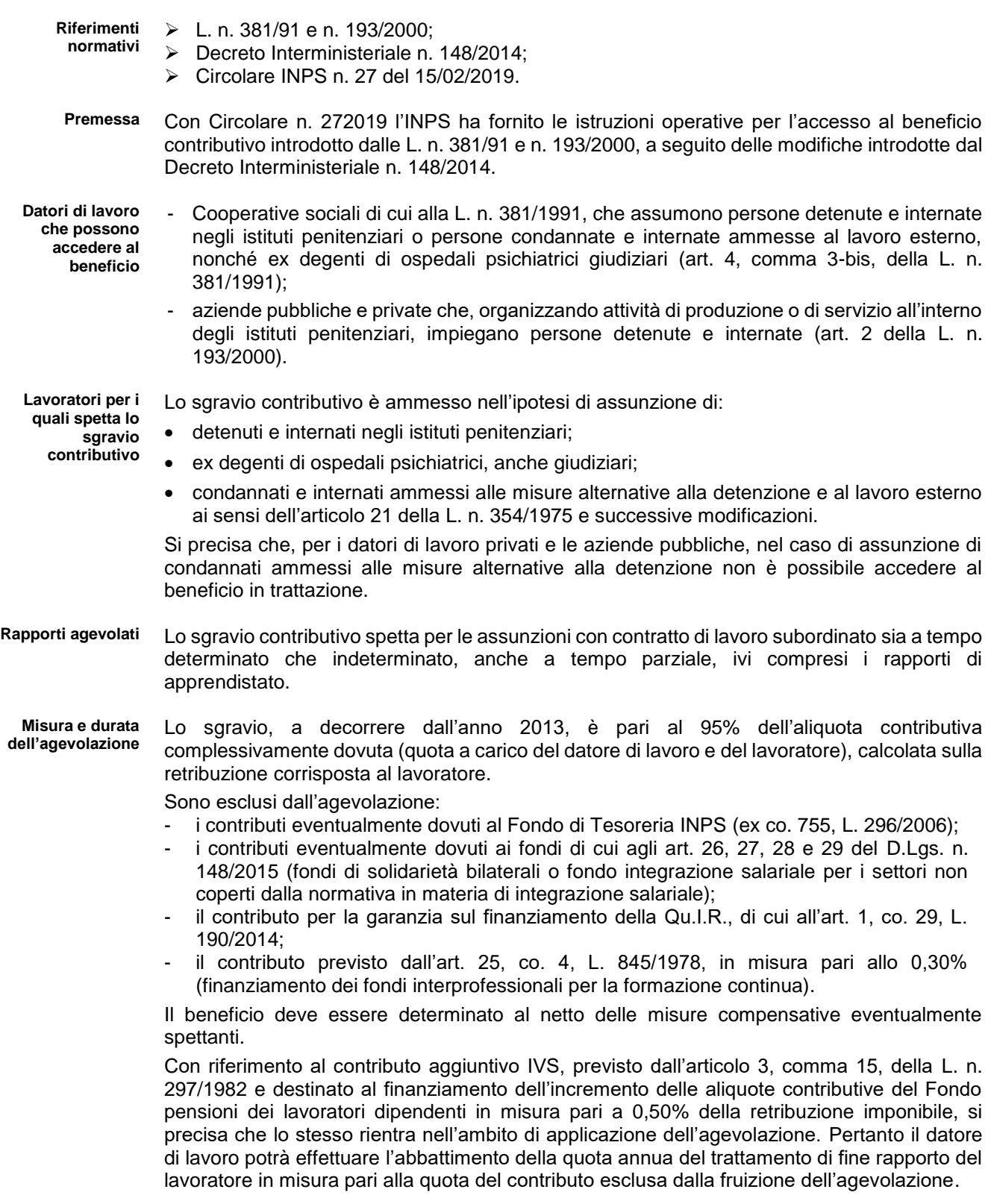

Il beneficio spetta per la durata del rapporto e fintanto che i lavoratori si trovano nella condizione di detenuti e internati; inoltre, in base alla previsione già contenuta nell'articolo 1,

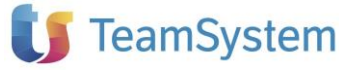

comma 2, della L. n. 193/2000, lo sgravio contributivo può essere applicato anche nei sei mesi successivi alla cessazione dello stato di detenzione, in particolare:

- per le cessazioni dello stato detentivo intervenute a partire dal 20 agosto 2013, 18 o 24 mesi (rispettivamente nel caso di assunzione avvenuta mentre il detenuto era in regine di semilibertà o mentre era in regime di restrizione);
- per le cessazioni dello stato detentivo verificatesi prima del 20 agosto 2013, 6 mesi.

Nel primo caso, la riduzione contributiva spetta nella misura dell'80% (regole ante Decreto n. 148/2014).

Nel secondo caso, la riduzione contributiva spetta nella misura dell'80% fino al 06/11/2014 (giorno antecedente l'entrata in vigore del regolamento contenuto nel Decreto n. 148/2014) e nella misura del 95% a decorrere dal 06/11/2014.

**Coordinamento con altri incentivi** Il beneficio non è cumulabile con altri incentivi di natura contributiva in senso stretto; diversamente è cumulabile con gli incentivi di natura economica, quale, ad esempio, l'incentivo per l'assunzione dei lavoratori disabili.

**Recupero del beneficio per periodi pregressi dal 2013 al 2018**

- Il datore di lavoro, per ogni rapporto di lavoro instaurato, deve inoltrare all'INPS una domanda di ammissione allo sgravio (istanza on-line "DETI - arr"), indicando:
	- il codice della comunicazione obbligatoria;
	- i dati identificativi del lavoratore per il quale viene chiesta l'agevolazione contributiva;
	- gli estremi della convenzione stipulata con l'amministrazione penitenziaria;
	- la tipologia di rapporto di lavoro instaurato;
	- l'eventuale data di cessazione dello stato detentivo, nell'ipotesi di beneficio riferito al periodo successivo alla cessazione della detenzione;
	- la retribuzione corrisposta e l'importo del beneficio spettante, riferiti a ogni singolo anno e suddivisi nella percentuale dell'80% e dell'ulteriore 15%;

A decorrere dall'annualità 2019 i datori di lavoro che vorranno accedere allo sgravio contributivo dovranno presentare ogni anno apposita istanza all'Istituto, anche in relazione a

• l'eventuale fruizione dell'incentivo nella misura dell'80%.

**Richieste di beneficio per l'anno corrente e successivi**

**Datori di lavoro che operano con il sistema UNIEMENS**

rapporti di lavoro e lavoratori per i quali siano già stati autorizzati con riferimento ad anni precedenti. Ai fini del recupero del beneficio, i datori di lavoro continueranno a esporre nel flusso UNIEMENS i lavoratori per i quali spetta l'agevolazione contributiva valorizzando i seguenti

- elementi: ➢ <TipoContribuzione> di <DenunciaIndividuale> con il codice "**79**" ("Lavoratori ammessi ai benefici ex lege n. 193/2000);
- ➢ <Contributo> con la contribuzione ridotta calcolata sull'imponibile previdenziale del mese.

Per il recupero degli **arretrati riferiti all'anno 2019**, andranno valorizzati i seguenti elementi:

- <AltreACredito> di <CausaleACredito> con il nuovo codice "**R667**" (avente il significato di "Beneficio contributivo detenuti e internati, L. n.193/2000 – recupero arretrati 2019 -");
- <ImportoACredito> con l'importo da recuperare.

Per il recupero degli **arretrati riferiti agli anni dal 2013 al 2018**, andranno valorizzati i seguenti elementi:

- <AltreACredito> di <CausaleACredito> con il nuovo codice causale "**R666**" (avente il significato di "Esonero contributivo detenuti e internati, L. n.193/2000 – recupero anni 2013- 2018 -");
- <ImportoACredito> con l'importo da recuperare.

Si sottolinea che il recupero degli arretrati potrà essere effettuato esclusivamente nei mesi di competenza marzo, aprile e maggio 2019.

**Datori di lavoro agricoli che operano con il sistema DMAG** A seguito dell'ammissione al beneficio, i datori di lavoro agricoli potranno beneficiare dell'incentivo **a decorrere dalla denuncia di competenza primo trimestre 2019**, con le seguenti modalità.

## Per l'**anno 2019 e seguenti**:

nel flusso di denuncia trimestrale per il lavoratore agevolato dovrà indicare:

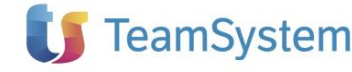

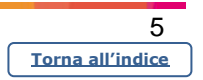

- ➢ per il Tipo Retribuzione, il valore "Y";
- ➢ nel campo CODAGIO, il valore "VX".

Nel campo "retribuzione" non deve essere inserito alcun importo. Lo sgravio del 95% dell'aliquota contributiva complessivamente dovuta, calcolata sulla retribuzione corrisposta al lavoratore, sarà applicato in sede di tariffazione.

### Recupero **arretrati anni dal 2013 al 2018**:

per il recupero degli arretrati il datore di lavoro dovrà presentare una denuncia DMAG di variazione (V), di competenza di uno dei trimestri nel quale sia stato denunciato il lavoratore agevolato, indicando

- ➢ per il "Tipo Retribuzione", il valore "**Y**";
- ➢ nel campo CODAGIO, in base all'anno per il quale è stato ammesso al beneficio, il CA:
	- "V3" per l'anno 2013;
	- "V4" per l'anno 2014;
	- "V5" per l'anno 2015;
	- "V6" per l'anno 2016;
	- "V7" per l'anno 2017;
	- "V8" per l'anno 2018.
- ➢ nel campo della retribuzione, l'importo dell'incentivo autorizzato da recuperare.

## <span id="page-5-0"></span>**Implementazioni software**

### Gestione precedente

Fino alla presente versione, in base a quanto precedentemente previsto, il beneficio in oggetto poteva essere gestito indicando nell'anagrafica del dipendente agevolato la "*Posizione assicurativa*" **89**, utile per l'esposizione nella denuncia UNIEMENS del <TipoContribuzione> 79, ed applicando allo stesso una tabella contributiva nella quale le aliquote risultavano diminuite della percentuale di agevolazione (80%), tale da consentire il calcolo della contribuzione ridotta anche per la quota c/dipendente.

## Novità

A decorrere dalle elaborazioni del mese di marzo il programma è stato implementato per:

➢ calcolare l'importo di beneficio corrente in base alle nuove istruzioni fornite dalla Circ. INPS n. 27/2019, sia per la quota c/azienda che per quella c/dipendente mediante la "*Posizione assicurativa*" **89**, utilizzando tabelle contributive impostate con aliquote piene.

Pertanto, in presenza di dipendenti interessati dal beneficio in oggetto ai quali sono state associate tabelle contributive caratterizzate da aliquote ridotte, l'utente dovrà intervenire inserendo le aliquote in misura piena;

➢ valorizzare la denuncia contributiva mensile nel caso di sistema UNIEMENS o trimestrale nel caso di sistema DMAG.

Inoltre viene fornito il comando di utilità **UTY1910**, che consente l'aggiornamento del campo "*Imponibile contributi aggiuntivi*" della sezione "*Progressivi > T.F.R*." di **DIPE**, qualora con la gestione precedente del beneficio al fine del calcolo del contributo aggiuntivo IVS dello 0,50% del TFR fosse stata modificata la relativa aliquota.

## Utenti CONTRA

In funzione delle variazioni apportate alla "*Posizione assicurativa*" **89**, con l'aggiornamento del modulo CONTRA contenuto nella presente versione il programma provvede a modificare le tabelle contributive, precedentemente fornite con le aliquote ridotte, collegate all'interno delle gruppi contributivi (**TB0301**) dal codice 8055 al codice 8062, inserendo le aliquote piene.

## Precisazione arretrati

Il calcolo degli eventuali importi di beneficio arretrato resta a cura dell'utente, in funzione della istanza on-line "DETI - arr" presentata.

A tal fine con la presente versione vengono fornite apposite voci di calcolo di recupero da inserire manualmente nei cedolini dei dipendenti interessati.

Di seguito il dettaglio delle novità introdotte.

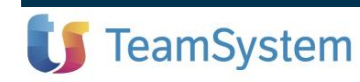

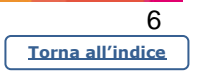

### <span id="page-6-0"></span>TB0202 – Tabella posizioni assicurative

Nel campo "*Riduzione contributi*" è stato introdotto il nuovo codice "**D**", mediante il quale la riduzione contributiva viene applicata oltre che all'aliquota c/azienda anche a quella c/dipendente.

Il nuovo codice consente inoltre di escludere dalla riduzione:

- il contributo ex articolo 25, comma 4, della L. n. 845/78 (0,30%) integrativo del contributo ordinario NASPI;
- i premi assicurativi INAIL per gli operai agricoli. A tal fine verrà escluso il rigo "INAIL" della **TB0306** "*Tabella Contributi altri Enti*" (per i lavoratori iscritti all'INPS l'esclusione dei premi INAIL avviene mediante l'impostazione del valore "N" nel campo "Riduzione Inail" di TB0202);
- la contribuzione al Fondo di integrazione salariale e Fondi di solidarietà bilaterali.

Il calcolo dell'agevolazione verrà effettuato sui contributi al netto delle eventuali misure compensative.

Inoltre, con riferimento al contributo aggiuntivo IVS, il programma provvederà ad effettuare il recupero sul TFR solo per la quota del contributo esclusa dall'agevolazione; pertanto l'importo del relativo imponibile memorizzato nel corrispondente campo della sezione *"Progressivi > TFR"* di **DIPE** risulterà proporzionalmente ridotto.

Con l'aggiornamento delle tabelle fisse eseguito in fase di installazione il programma provvede ad impostare il codice "**D**" in corrispondenza del rigo relativo alla posizione assicurativa **89**, provvedendo altresì alla compilazione del campo "*Percentuale contributi*" con il valore 5 (percentuale di assoggettamento contributivo).

### <span id="page-6-1"></span>TB1201 – Tabella voci gestioni automatiche

Nella tabella in oggetto è stata inserita la nuova sezione "*Arretrati agevolazione detenuti*", nella quale sono presenti i campi dove collegare le voci di calcolo per il recupero del beneficio arretrato:

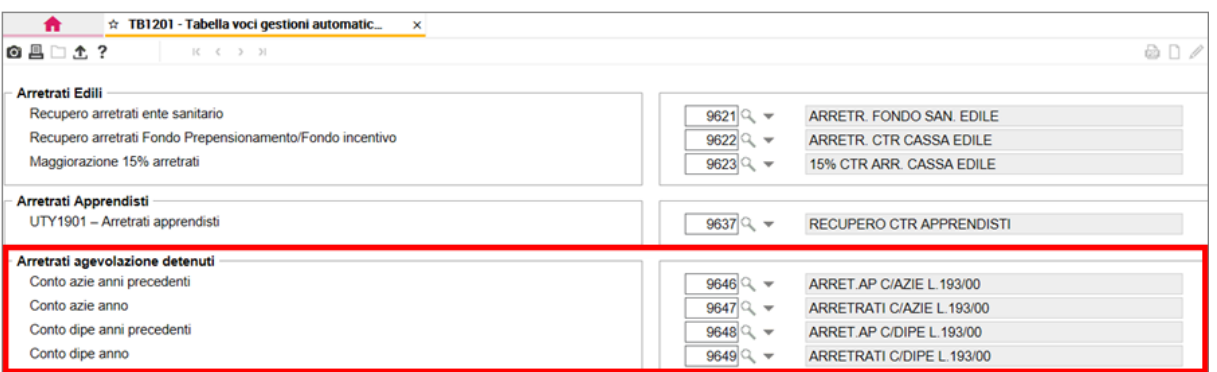

Il comando **IMPVOCI**, eseguito in fase di installazione, provvede alla creazione ed al collegamento nei nuovi campi delle seguenti voci di calcolo.

➢ **9646** "*ARRET.AP C/AZIE L.193/00"*

Voce con la quale evidenziare l'importo degli arretrati c/azienda relativo agli anni dal 2013 al 2018. Tale voce è descrittiva ad importo manuale, caratterizzata dal "*Cod. aggiorn. dipendente*" **66**, utile per sottrarre l'importo della voce dai contributi su retribuzione nella sezione "*Progressivi > Ratei*" di **DIPE**.

## ➢ **9647** "*ARRETRATI C/AZIE L.193/00"*

Voce con la quale evidenziare l'importo degli arretrati c/azienda relativo ai mesi di gennaio e febbraio 2019. Tale voce presenta le stesse caratteristiche della precedente.

➢ **9648** "*ARRET.AP C/DIPE L.193/00"*

Voce con la quale evidenziare l'importo degli arretrati c/dipendente relativo agli anni dal 2013 al 2018. Tale voce è di competenza ad importo manuale, non assoggettata ad IRPEF e contributi, e caratterizzata dal "*Cod. aggiorn. dipendente*" **49**, utile per assoggettare l'importo a tassazione separata.

➢ **9649** "*ARRETRATI C/DIPE L.193/00"*

Voce con la quale evidenziare l'importo degli arretrati c/dipendente relativo ai mesi di gennaio e febbraio 2019.

Tale voce è di competenza ad importo manuale, assoggettata solo ad IRPEF, e caratterizzata dal "*Cod. aggiorn. dipendente*" **15**, utile per sottrarre l'importo della voce dai contributi c/dipendente.

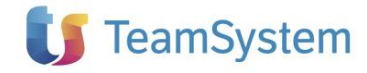

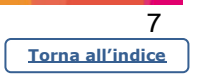

## <span id="page-7-0"></span>QUADR / PSQUA

Con l'esecuzione del comando di quadratura, in presenza della "*Posizione assicurativa*" **89**, per i lavoratori iscritti all'INPS il programma provvederà a compilare all'interno della sezione <DenunciaIndividuale> di UNIEMENS i seguenti elementi:

- ➢ <TipoContribuzione> con il codice **79**;
- ➢ <Contributo> con l'importo della contribuzione ridotta.

Inoltre, in presenza nel cedolino delle voci di calcolo per il recupero del beneficio arretrato, all'interno della sezione <DenunciaIndividuale>, <DatiRetributivi>, <AltreACredito> verranno compilati gli elementi:

- <CausaleACredito>, con l'indicazione del codice causale **R667** in presenza delle voci **9647** e **9649** relative agli arretrati riferiti all'anno 2019, del codice causale **R666** in presenza delle voci **9646** e **9648** relative agli arretrati riferiti agli anni dal 2013 al 2018;
- <ImportoACredito>, con l'importo totale dei contributi da recuperare riferito a ciascuna causale, cioè con la somma degli importi delle voci **9647** e **9649** per la causale **R667**, con la somma degli importi delle voci **9646** e **9648** per la causale **R666**.

Nel tabulato generato dal comando **QUADR** l'importo del recupero della contribuzione arretrata verrà esposto in 2 appositi nuovi righi nella sezione "*Somme a credito*", totalizzando gli importi del recupero c/azienda e quelli c/dipendente:

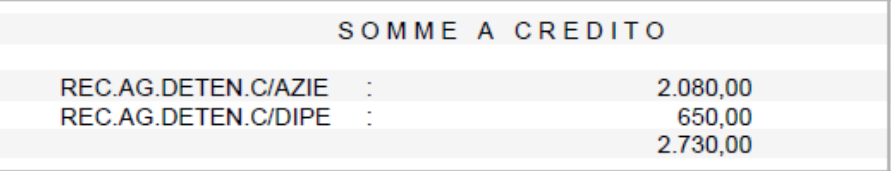

Nella stampa di primanota gli importi del recupero della contribuzione arretrata c/azienda verranno esposti, come di consueto, nell'analitico "Agevolazione contributi" (totalizzatore Q083); il recupero della contribuzione c/dipendente verrà sottratto dall'analitico "Ritenute INPS dipendente" (totalizzatore Q015).

## <span id="page-7-1"></span>AGGI

Con l'aggiornamento della mensilità nella quale sono stati inseriti mediante le apposite voci di calcolo gli importi arretrati, nell'anagrafica del dipendente il programma provvede a:

- in "*Progressivi > Ratei*" portare in diminuzione dei contributi su retribuzione del mese l'importo totale di recupero c/azienda;
- in "*Progressivi > Contributi sociali*" portare in diminuzione dei contributi INPS c/dipendente l'importo del recupero c/dipendente riferito al 2019, e dei contributi INPS c/azienda l'importo totale di recupero c/azienda;
- in "*Progressivi > Irpef e detrazioni*" portare in diminuzione dei contributi sociali l'importo del recupero c/dipendente riferito al 2019;
- in "*Progressivi > Indennità anzianità*" memorizzare l'importo del recupero c/dipendente riferito agli anni dal 2013 al 2018 all'interno del pulsante "*Funzioni > Arretrati*";
- in "*Altri dati > Modello 01/M*" portare in diminuzione dei contributi c/dipendente altri l'importo del recupero c/dipendente riferito al 2019.

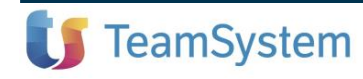

### <span id="page-8-0"></span>UTY1910 – Utility per ricalcolo imponibile contributi aggiuntivi TFR

Per gli utenti che, con la gestione precedente del beneficio al fine del calcolo del contributo aggiuntivo IVS dello 0,50% del TFR, hanno modificato l'aliquota del campo "*Imponibile contributi aggiuntivi*" della sezione "*Progressivi > T.F.R*." di **DIPE**, con la presente versione viene fornito il comando di utilità **UTY1910**, che consente di:

- impostare come "Percentuale contributi sul TFR" il valore 0,50;
- ricalcolare il valore del relativo imponibile dei mesi di gennaio e febbraio 2019, riducendolo del 95%.

Il programma è caratterizzato dalle scelte di seguito dettagliate.

### Stampa

Tale scelta consente di ottenere un tabulato con l'elenco dei dipendenti interessati dal beneficio in oggetto ("*Posizione assicurativa*" **89**) per i quali la "Percentuale contributi sul TFR" presenta un valore diverso da 0,50; vengono evidenziati, in particolare, la percentuale rilevata, l'importo pieno di imponibile contributi aggiuntivi di gennaio e febbraio, memorizzati nei progressivi, e quello ricalcolato dal programma in applicazione dell'agevolazione in oggetto, ridotto del 95 %.

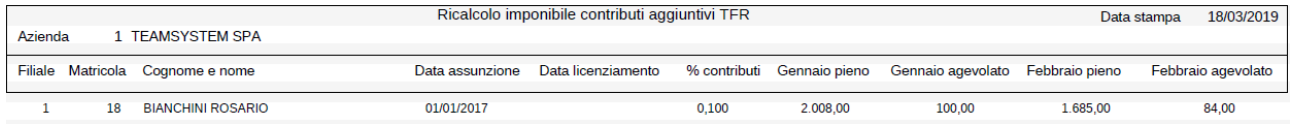

### Stampa e aggiorna

Tale scelta, oltre alla stampa sopra descritta, consente di aggiornare il campo "*Imponibile contributi aggiuntivi*", inserendo il valore 0,50 come "Percentuale contributi sul TFR", e gli importi di imponibile ridotti per i mesi di gennaio e febbraio.

### <span id="page-8-1"></span>DMAG

A partire dal prelievo della denuncia DMAG del 1° trimestre 2019 per i dipendenti interessati dal beneficio in oggetto ("*Posizione assicurativa*" **89**), il programma provvederà, per ogni fondo presente nel mese, a riportare un rigo caratterizzato dal tipo retribuzione "**Y**" e dal codice agevolazione "**VX**".

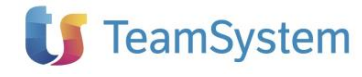

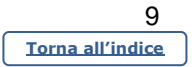

# <span id="page-9-0"></span>*Archivi di base*

# <span id="page-9-1"></span>**TB0307**

## <span id="page-9-2"></span>**Tabella contributi casse edili**

<span id="page-9-3"></span>Casse Edili di Como e Lecco

Le Casse Edili in oggetto prevedono che, per gli eventi di **malattia** e **infortunio**, il monte ore lavorate da verificare nel trimestre precedente il mese dell'evento (450) per i dipendenti con contratto part-time venga riproporzionato alla relativa percentuale.

A tal fine è stato introdotto il nuovo "*Codice calcolo particolare*" **CO00**

Per gli utenti CONTRA con l'aggiornamento del modulo CONTRA contenuto nella presente versione il programma provvede ad inserire il nuovo codice **CO00** nella scheda "*Eccezioni*" delle **TB0307** codici **8452** e **8453**.

Si precisa che la suddetta scheda non risulta modificata nella compilazione degli altri campi.

Di seguito si espone, a titolo esemplificativo, la compilazione della scheda "*Eccezioni*" della tabella relativa alla Cassa Edile di Como:

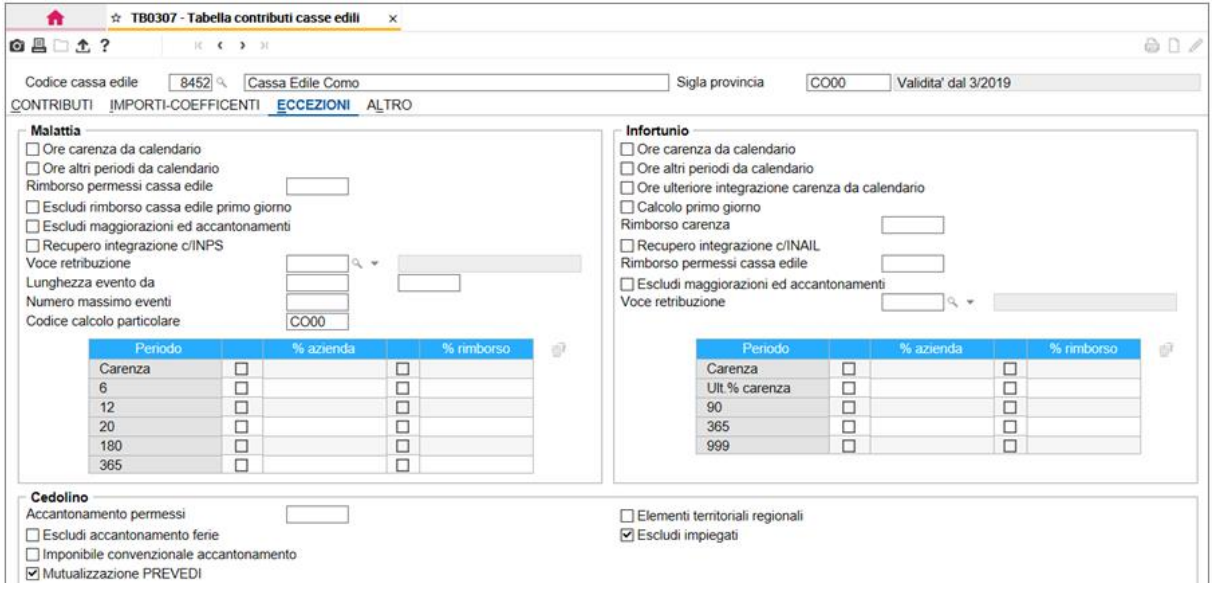

# *Tabelle procedura > Tabelle IRPEF* **TB0405**

## <span id="page-9-5"></span>**Detrazione per figli minorenni**

Con riferimento alla compilazione del campo "*Figli minorenni a carico*" della tabella in oggetto (valorizzato con riferimento alla Regione Sardegna; vedi vers. PAGHE 2019.0.6), utile per l'applicazione della detrazione per figli (indicata nel relativo riquadro della tabella in oggetto) con riferimento ai figli a carico non maggiorenni, il programma è stato modificato al fine di applicare la detrazione in questione fino al mese di compimento dei 18 anni di età del figlio (anziché fino al mese precedente).

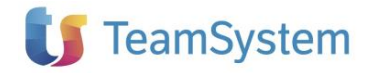

*Integrazione alla guida utente PAGHE 2019.1.0*

<span id="page-9-4"></span>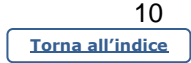

# <span id="page-10-0"></span>**TB0901**

## <span id="page-10-1"></span>**Codice tabella comporto**

Il programma è stato implementato per gestire il particolare calcolo del trattamento economico della malattia previsto dai seguenti CCNL:

- CCNL Teatri Impiegati e Tecnici (**CONTRA** codici contratto **8666** e **8667**);
- CCNL Facility Management (**CONTRA** codice contratto **8854**);
- CCNL Cinematografi Esercizi (**CONTRA** codici contratto **8751** e **8752**).

A tal fine sono stati introdotti i nuovi codici tabella comporto **8667**, **8854** e **8752**.

Per attivare il calcolo previsto dai suddetti codici nella tabella malattia (**TB0901**) del relativo contratto è necessario:

- ➢ compilare il campo "*Codice tabella comporto*" indicando il codice fornito con la procedura;
- ➢ compilare le sezioni "*Percentuale di integrazione periodi*" e "*Integrazione malattia c/ditta*" esattamente come esposto in allegato.

I nuovi codici vengono creati mediante l'aggiornamento delle tabelle fisse eseguito in fase di installazione.

In allegato si fornisce il dettaglio del funzionamento dei codici, viene riepilogata la disciplina contrattuale, la modalità di compilazione della sezione "*Percentuale di integrazione periodi*" e "*Integrazione malattia c/ditta*" di **TB0901** e vengono fornite delle precisazioni in merito al calcolo eseguito dal programma.

Per gli utenti **CONTRA** le tabelle malattia vengono compilate come esposto in allegato, per i codici trattamento qualifica che lo prevedono, con la fornitura del modulo CONTRA contenuta nella presente versione.

Si ricorda che, per il dettaglio dei codici tabella comporto gestiti all'interno della procedura è disponibile lo specifico manuale presente all'interno delle appendici della guida in linea.

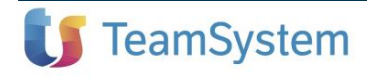

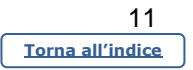

# *Tabelle procedura > Parametri e personalizzazioni* **TB1221**

<span id="page-11-0"></span>

## <span id="page-11-1"></span>**Tabella voci aziendali**

Il programma è stato implementato per poter indicare nella "*Tabella voci aziendali*" delle voci la cui determinazione della quantità avviene in maniera automatica (ad esempio mediante l'impostazione nel campo "*Composizione primo elemento*" di un codice che preleva la quantità dalla testata del cedolino).

A tal fine, in "*Tabella voci aziendali*" (**TB1221**) è stato inserito il campo "*Forza generazione*" il quale, se contrassegnato, consentirà di inserire nel cedolino la corrispondente voce per la quale non sarà richiesta, all'interno della scheda "*Voci aziendali*" di **DIPE**, la compilazione del campo "*Valore*".

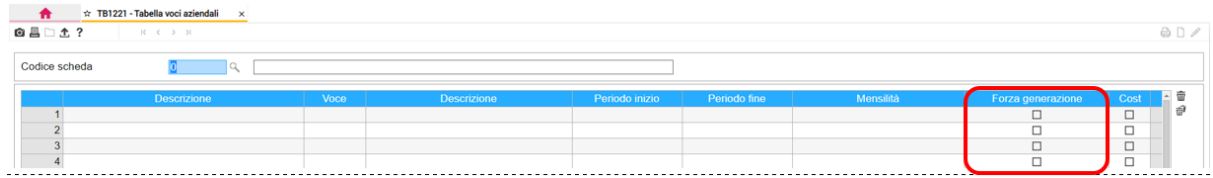

Tale campo è stato inserito anche all'interno della scheda "*Voci aziendali*" di **DIPE**:

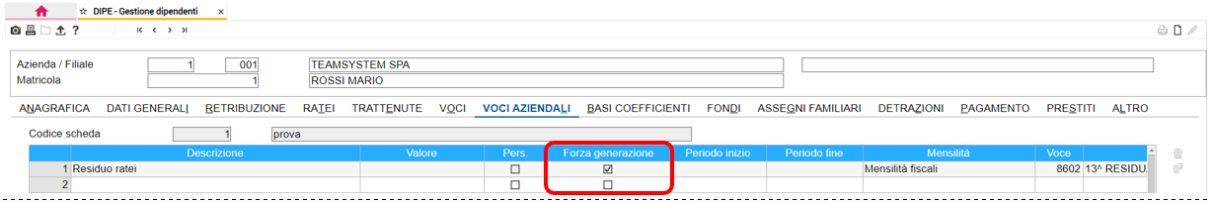

Valorizzando il campo "*Pers*." sarà possibile modificare la selezione sul campo in oggetto (prelevato dalla tabella **TB1221**) e personalizzarlo a livello di dipendente.

Inoltre, la scheda "*Voci aziendali*" di **DIPE** è stata implementata al fine di visualizzare l'eventuale periodo di inizio e fine utilizzo della voce indicato nella tabella "*Scheda voci aziendali*" (**TB1221**) collegata nell'anagrafica azienda.

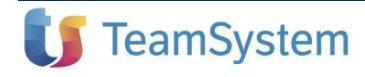

# *Anagrafiche e gestioni* **AZIE**

<span id="page-12-2"></span><span id="page-12-0"></span>

## <span id="page-12-1"></span>**Aggiornamento dei codici contratto INPS**

L'INPS con il Messaggio n. 592 del 13 febbraio 2019 ha comunicato la modifica, con decorrenza da marzo 2019, dei codici contratto previsti all'interno del flusso UniEMens. L'elenco dei codici contratto presente nel campo "*Codice contratto*" (scheda "*Dati contributivi*" di **AZIE** e "*Trattenute*" di **DIPE**) è stato di conseguenza aggiornato.

# *Anagrafiche e gestioni* **DIPE**

## <span id="page-12-3"></span>**Ricerca ditte distaccatarie / somministratrici**

Nella tabella utile all'inserimento dei periodi di distacco o somministrazione del dipendente (pulsante "*distacc. Somm*." della sezione "*Dettaglio deduzioni IRAP*" > scheda "*Altro*" di **DIPE**) in corrispondenza del campo "*Codice fiscale*" è stata inserita la funzione di ricerca "*F2*" utile per visualizzare e selezionare un'azienda distaccataria/somministratrice precedentemente inserita ed evitare quindi l'inserimento dei dati di una stessa azienda più volte.

In caso di inserimento di una nuova azienda distaccataria/somministratrice il programma, alla conferma del periodo di distacco/somministrazione, provvederà a memorizzare il codice fiscale e la ragione sociale all'interno del nuovo pulsante "Aziende distaccatarie" (  $\blacksquare$ ). Se il codice fiscale dell'azienda inserito non risulta corretto i dati non verranno memorizzati.

Selezionando il pulsante "*Aziende distaccatarie*" sarà possibile visualizzare tutte le aziende distaccatarie/somministratrici memorizzate per l'azienda in gestione, consentendo inoltre l'eliminazione o l'inserimento di ulteriori aziende:

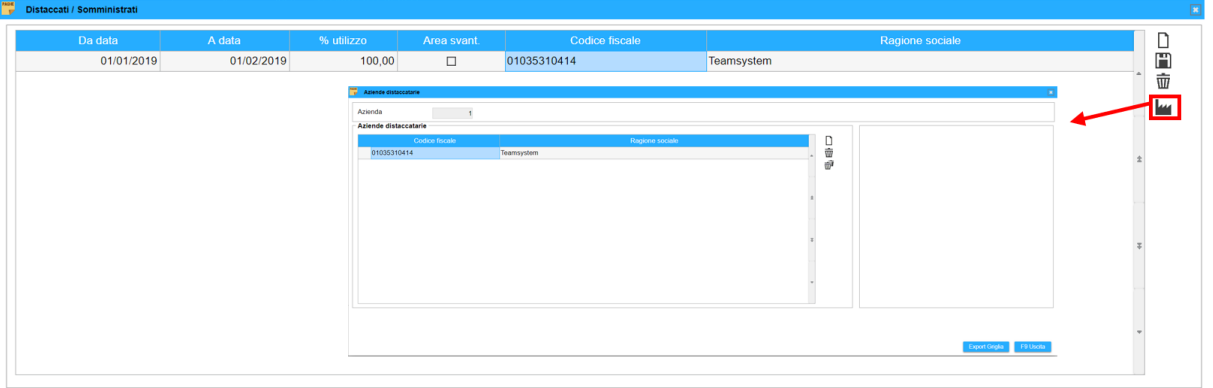

La conversione automatica, eseguita in fase di installazione, provvederà a memorizzare all'interno del suddetto pulsante gli eventuali codici fiscali con la relativa ragione sociale già presenti all'interno del pulsante "*distacc. Somm*.".

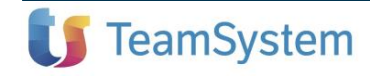

# *Anagrafiche e gestioni* **VOCI**

## <span id="page-13-1"></span>**Variabili per formule voci di calcolo**

Nelle formule utilizzabili all'interno delle voci di calcolo sono stati inseriti i seguenti nuovi operatori.

- **@JTSET** restituisce l'età del dipendente, calcolata l'ultimo giorno del mese in elaborazione.
- **@RMXX** dove "**XX**" rappresenta il rateo di premio e può assumere i valori **da P1 a P9**, per i premi da 1 a 9 e **PA** per il premio 10.

<span id="page-13-0"></span>Consente di verificare se il mese di elaborazione ricade nel periodo di maturazione previsto per il premio specifico.

A tal fine il programma verifica l'impostazione dei campi "*Periodo inizio maturazione*" e "*Periodo fine maturazione*" della "*Tabella maturazione ratei*" (**TB0111**) corrispondente.

Restituisce i seguenti valori:

- **1** in presenza di maturazione, quindi nel caso in cui la mensilità in elaborazione ricada nel periodo indicato nei suddetti campi, o in assenza di compilazione degli stessi;
- **0** in assenza di maturazione, quindi nel caso in cui la mensilità in elaborazione non ricada nel periodo indicato.

Si precisa che, nel caso di coefficiente di maturazione manuale (codice "99" nella scheda "*Ratei*" di **DIPE**) la formula restituirà sempre il valore 1.

# *Tabelle procedura > Tabelle IRPEF* **GEASS**

<span id="page-13-2"></span>

## <span id="page-13-3"></span>**Arretrati assegni familiari**

Con riferimento al calcolo di arretrati ANF, con prelievo dei dati di tabella, numero componenti e reddito familiare dalla rispettiva dichiarazione precedentemente elaborata e chiusa (tasto funzione F3 "*Prelievo coordinate dipe*" in corrispondenza del campo "*Tabella*" della sezione "*Arretrati assegni familiari*" di **GEASS**), il programma è stato modificato al fine di non procedere al prelievo dei dati qualora il rapporto fra redditi da lavoro dipendente e reddito complessivo indicati in tale precedente dichiarazione risulti inferiore al 70%.

In tal caso il programma evidenzierà il seguente messaggio:

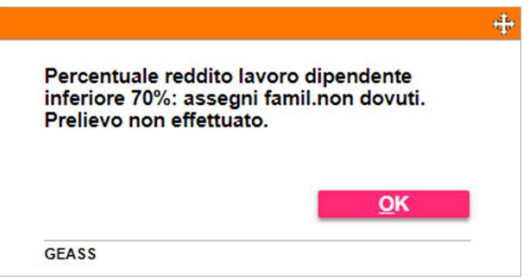

Si precisa che, in caso di precedente dichiarazione assente o aperta, il programma propone i dati presenti nella scheda "*Assegni familiari*" di **DIPE**, senza effettuare alcun controllo.

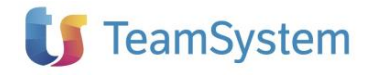

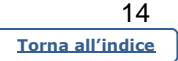

# *Anagrafiche e gestioni* **DIPINT**

<span id="page-14-0"></span>

# <span id="page-14-1"></span>**Gestione interinali/distaccati**

Nel comando **DIPINT**, utile per l'inserimento dei dati relativi ai lavoratori interinali o distaccati utilizzati all'interno dell'azienda, sono stati inseriti i campi "*Data nascita*", "*Com. nascita*" e sesso del dipendente.

Inoltre, è stato inserito il pulsante "*Dati aggiuntivi Interinali/Distaccati*" utile per consentire l'inserimento dei dati relativi al recapito, all'indirizzo di residenza e al domicilio del dipendente:

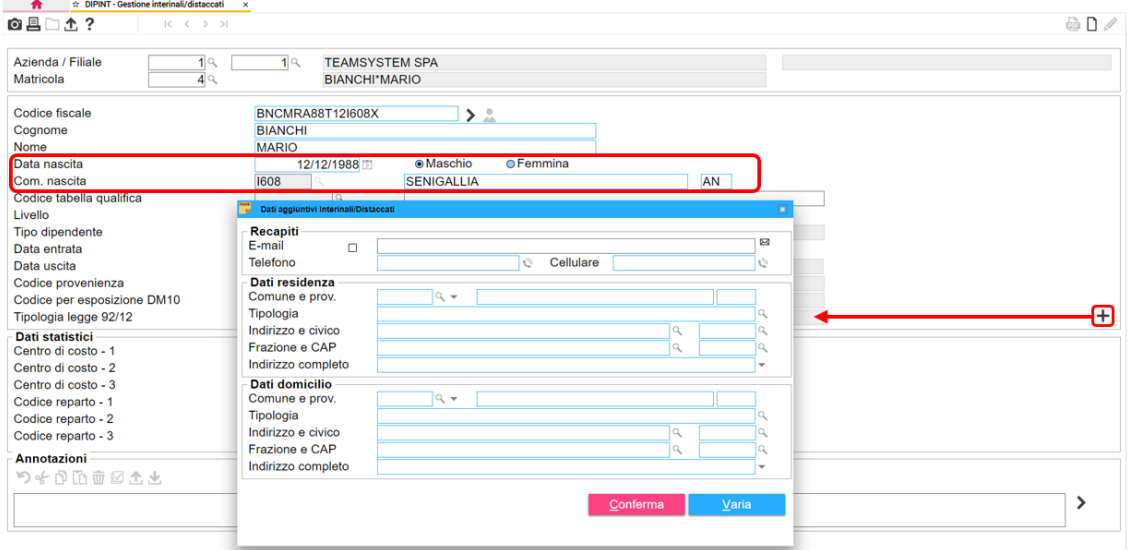

I campi presenti nel nuovo pulsante sono stati inseriti solo a fini statistici.

Si precisa che, mediante l'installazione della presente versione, il programma provvederà a compilare i campi relativi alla data di nascita, il comune di nascita e il sesso nei dipendenti interinali o distaccati presenti in archivio prelevando tali informazioni dal codice fiscale.

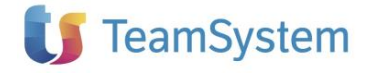

# *Anagrafiche e gestioni > Configurazione cedolini* **CNFCED**

<span id="page-15-0"></span>

## <span id="page-15-1"></span>**Configurazione cedolini laser (layout 2018 e 2019) > Foglio indirizzo**

Con riferimento alla stampa del cedolino con layout 2018 (codice layout 34, 35 e 36) e 2019 (codici layout 37 e 38), sono state modificate le impostazioni utili all'inserimento in stampa del foglio contenente il nominativo o il nominativo e indirizzo del dipendente.

In particolare, è stata inserita una nuova opzione utile, in caso di cedolino distribuito su più pagine, al fine di ripetere la stampa del nome/indirizzo su ciascuna pagina in cui risulta sviluppato il cedolino (modalità già applicata in caso di utilizzo di uno dei layout 2009).

A tal fine, le impostazioni previste nel precedente campo "*Indirizzo sul retro*" della scelta "*Configurazione cedolini laser*" di **CNFCED** sono state suddivise e riportate nei nuovi campi "*Foglio indirizzo*" e "*Tipologia indirizzo (2018/2019)*" che prevedono le opzioni di seguito riepilogate:

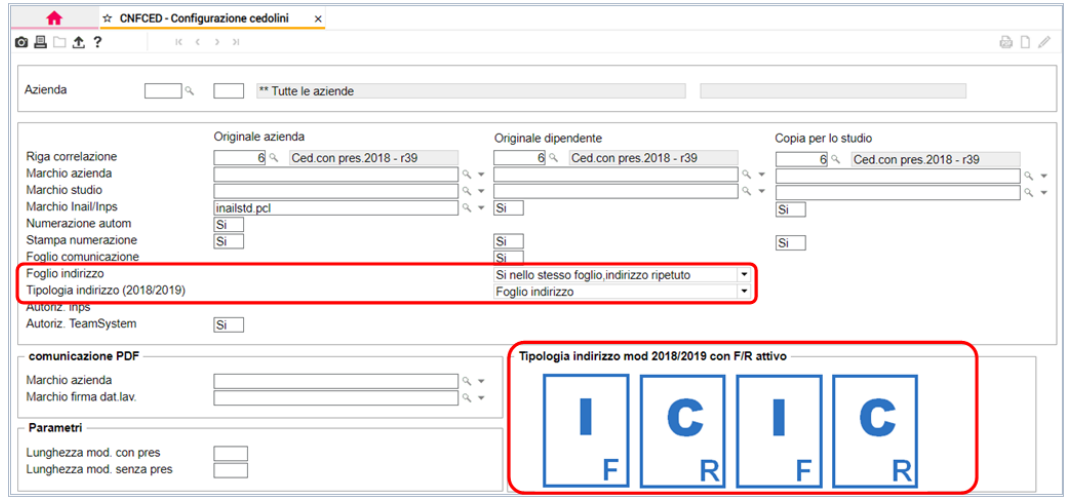

*Foglio indirizzo:* in tale campo deve essere selezionata la modalità di inserimento del foglio contenente il nominativo/indirizzo del dipendente:

➢*No*

il nominativo/indirizzo non viene stampato;

➢*Si nello stesso foglio*

il nominativo/indirizzo viene stampato come prima pagina, sullo stesso foglio del cedolino in caso di stampa fronte/retro;

➢*Si nello stesso foglio, indirizzo ripetuto* (**nuova opzione**)

il nominativo/indirizzo viene stampato come prima pagina, sullo stesso foglio del cedolino in caso di stampa fronte/retro, e analogamente ripetuto nel secondo foglio e nei successivi in caso di cedolino sviluppato su due o più pagine;

➢*Si con foglio separato*

il nominativo/indirizzo viene stampato su foglio separato, inserito prima del cedolino;

➢*Dopo il cedolino*

il nominativo/indirizzo viene stampato dopo il cedolino, sullo stesso foglio in caso di stampa fronte/retro e cedolino su un numero dispari di pagine.

*Tipologia indirizzo (2018/2019):*

in tale campo va selezionata la tipologia di stampa desiderata, scegliendo fra stampa semplice del nominativo (opzione "*Foglio indirizzo*") o stampa del nominativo e indirizzo con indicatori per piegatrice (opzioni "*indirizzo + omr pb*" o "*indirizzo + omr neopost*"; in quest'ultimo caso, vengono abilitati ulteriori campi utili per specificare coordinate diverse da quelle utilizzate di default dal programma.

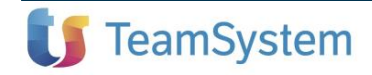

Nel successivo riquadro "*Tipologia indirizzo mod 2018/2019 con F/R attivo*", in caso di configurazione relativa ad un layout 2018 o 2019, verrà esemplificato graficamente il risultato che si otterrà nella stampa del cedolino in funzione delle impostazioni inserite nei suddetti campi, considerando la stampa di un cedolino su due pagine in modalità fronte/retro ("S" al campo "*Stampa modello TS2018/2019 in modalità fronte-retro*" di **TB1203** > *STCED > STCED2*); a tal fine, viene identificata con "I" la pagina contenente il nominativo/indirizzo e con "C" la pagina contenente il cedolino:

Si precisa che in caso di configurazione relativa ad un layout 2009, risulterà abilitato solo il campo "*Foglio indirizzo*" con le stesse opzioni già previste nel precedente campo "*Indirizzo sul retro*".

Con riferimento a tutte le configurazioni già presenti in **CNFCED**, in fase di installazione il programma provvederà a riportare nei nuovi campi l'impostazione corrispondente a quella precedentemente selezionata dall'utente.

# <span id="page-16-0"></span>*Elaborazioni mensili*

# <span id="page-16-1"></span>**Stampe elaborazioni mensili Stampe elaborazioni mensili**  $\mathbf{STCEDP}$

# <span id="page-16-2"></span>**Stampa cedolini personalizzati (stampa su modulo continuo)**

Il programma è stato modificato al fine di non eseguire la stampa dei cedolini mediante il comando **STCEDP** nel caso in cui si utilizzi come layout del cedolino il modello 2018 o 2019.

A tal fine effettuando la funzione "*F2*" al campo "*Tipo modulo*" il programma non visualizzerà le configurazioni dei cedolini con layout 2018 e 2019.

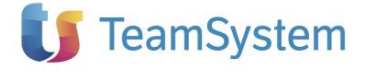

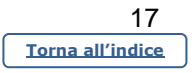

# <span id="page-17-0"></span>*Archiviazione e Conservazione stampe L.U.L.*

# <span id="page-17-1"></span>**PDFPAG**

# <span id="page-17-2"></span>**Archiviazione LUL DMS / Conservazione LUL CCT**

Con riferimento all'archiviazione DMS e alla conservazione digitale delle stampe del Libro Unico da effettuare mediante il comando **PDFPAG**, il programma è stato implementato per poter archiviare anche il cedolino riepilogativo.

A tal fine, nella maschera di selezione dei parametri di archiviazione proposta dalle scelte "*Archiviazione LUL DMS*" e "*Conservazione LUL CCT*" è stato inserita l'opzione "*Cedolino riepilogativo*" (di seguito la maschera proposta nel caso di archiviazione DMS):

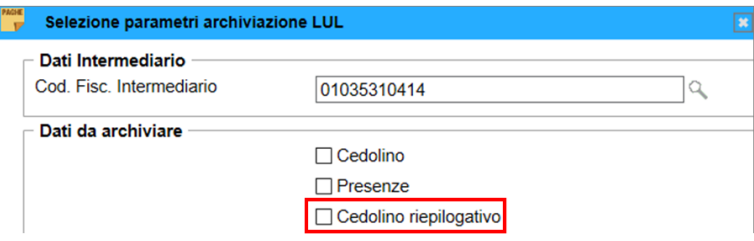

Nel caso di archiviazione del cedolino riepilogativo con assegnazione della numerazione si precisa che, qualora fosse necessario sostituire un cedolino già archiviato, l'annullamento della relativa numerazione non viene eseguito automaticamente da programma, ma dovrà essere effettuato mediante la corrispondente nuova scelta inserita all'interno del comando **FLAGLUL**:

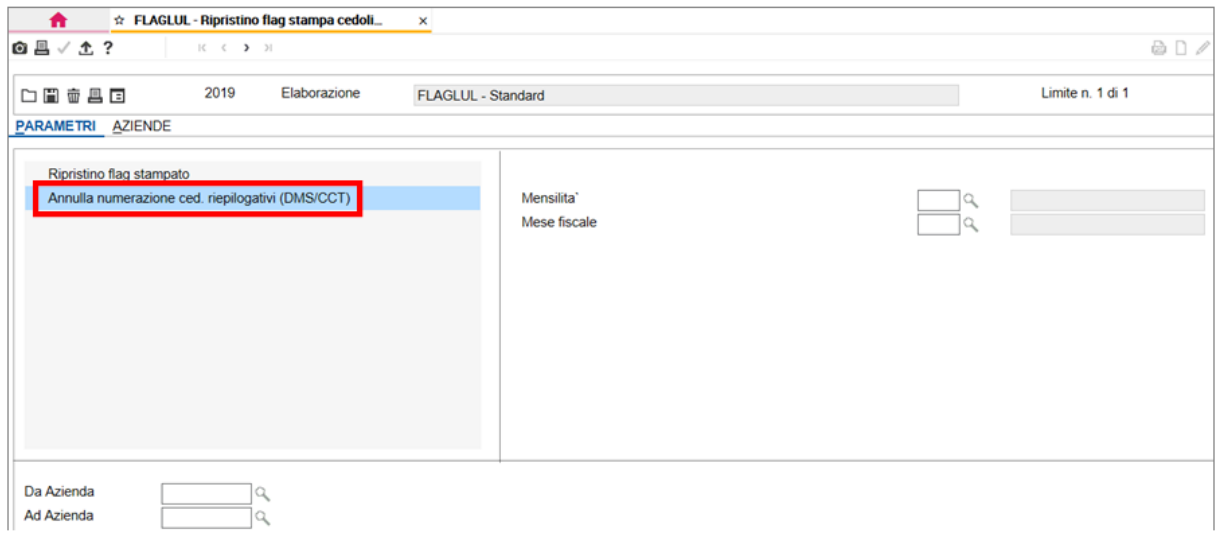

Selezionando tale opzione il programma provvederà all'annullamento della precedente numerazione dei cedolini riepilogativi solo delle aziende per le quali è stata impostata l'archiviazione documentale del Libro Unico mediante DMS o CCT (**AZIE** > "*Altri dati > Tabelle aziendali > Parametri invio stampe*", campo "*Archiviazione LUL*" della scheda "*PDFPAG*" pari a "DMS" o "CCT").

Si ricorda che, nel caso di archiviazione su CCT l'assegnazione della numerazione avviene solo mediante la scelta "*Conservazione LUL CCT*" di **PDFPAG**, pertanto nel caso di archiviazione del cedolino riepilogativo con assegnazione della numerazione la stessa non verrà più effettuata dal comando **STQUA**.

# *PAGHE – IMPLEMENTAZIONI*

# <span id="page-18-0"></span>*Elaborazioni annuali*

# <span id="page-18-1"></span>**STIRAP**

# <span id="page-18-2"></span>**Agevolazioni regionali/provinciali**

<span id="page-18-3"></span>Provincia autonoma di Trento: Riduzione di aliquota cod. "A4"

Con riferimento alle aziende stagionali, ai fini della verifica dell'incremento occupazionale richiesto per la spettanza della riduzione di aliquota in oggetto, la sezione "*Dettaglio riduzione aliquota*" (accessibile mediante il pulsante abilitato in caso di valorizzazione del campo "*Calcolo aliquota ridotta per incremento occupazionale*", in **AZIE** > "*Altri dati > Credito d'imposta IRAP* > *Trento*") è stata modificata per consentire l'inserimento di due ulteriori periodi di stagionalità (periodi di attività dell'azienda), in aggiunta ai due già previsti:

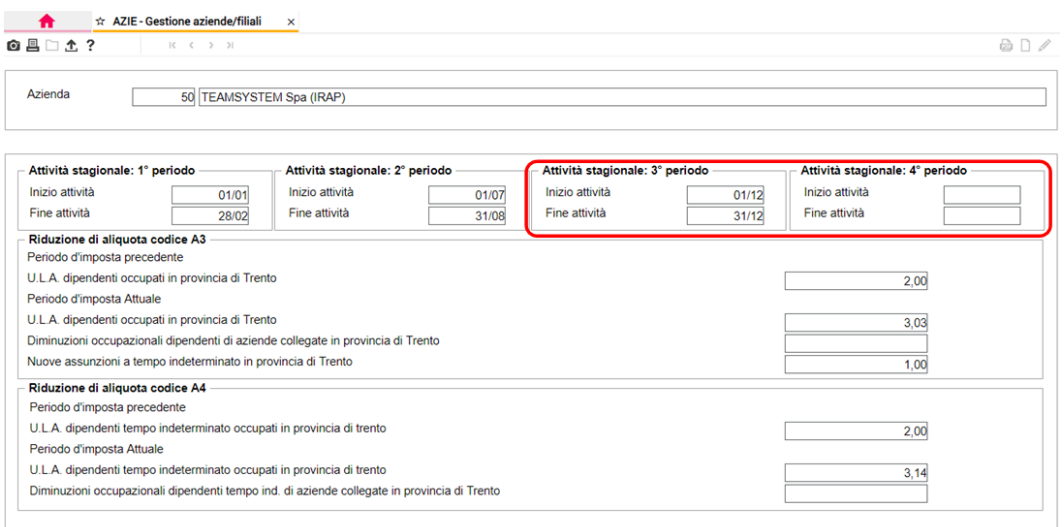

Si ricorda che l'indicazione delle date di inizio e fine dei periodi di stagionalità è necessaria al fine di considerare anche i dipendenti stagionali nella verifica dell'incremento occupazionale, conteggiandoli in rapporto al periodo di attività anziché su base annua.

Per il dettaglio di gestione della verifica di spettanza dell'agevolazione in oggetto si rinvia a quanto indicato nelle note PAGHE 2018.0.6.

### <span id="page-18-4"></span>Regione Friuli-Venezia Giulia: Aliquota agevolata cod. "A8"

La "*Stampa deduzioni IRAP*" (**STIRAP**, scelta 1) è stata modificata al fine di evidenziare nel rigo relativo alla regione Friuli-Venezia Giulia, in caso di spettanza dell'agevolazione in oggetto, il relativo codice 207 da utilizzare nella compilazione di un apposito rigo nella sezione "*XVIII – Aiuti di Stato*" del Quadro IS.

### <span id="page-18-5"></span>Regione Valle d'Aosta

La stampa "*Calcolo incremento occupazionale Valle d'Aosta*", relativa alla riduzione di aliquota per incremento occupazione dei lavoratori a tempo indeterminato (agevolazione non più in vigore), è stata spostata nella sezione "*Utility di controllo deduzioni regionali precedenti*" del comando **STIRAP**.

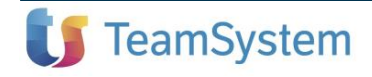

# <span id="page-19-0"></span>*Utility procedura*

# <span id="page-19-1"></span>**UTYCOM**

## <span id="page-19-2"></span>**Unificazione comuni**

All'interno del comando **UTYCOM**, utile all'aggiornamento dei codici catastali nelle anagrafiche presenti in gestione, è stata inserita la lista dei comuni oggetto di fusione/incorporazione nell'anno 2019 (**UTYCOM** > "*Tabella comuni*" > pulsante "*Nuovo* > *Comuni 2019*").

Di seguito si riporta l'elenco dei comuni oggetto di fusione inseriti nella "*Tabella comuni*" di **UTYCOM** selezionando l'opzione "*Comuni 2019*", ai fini dell'aggiornamento mediante la scelta "*Elaborazione*":

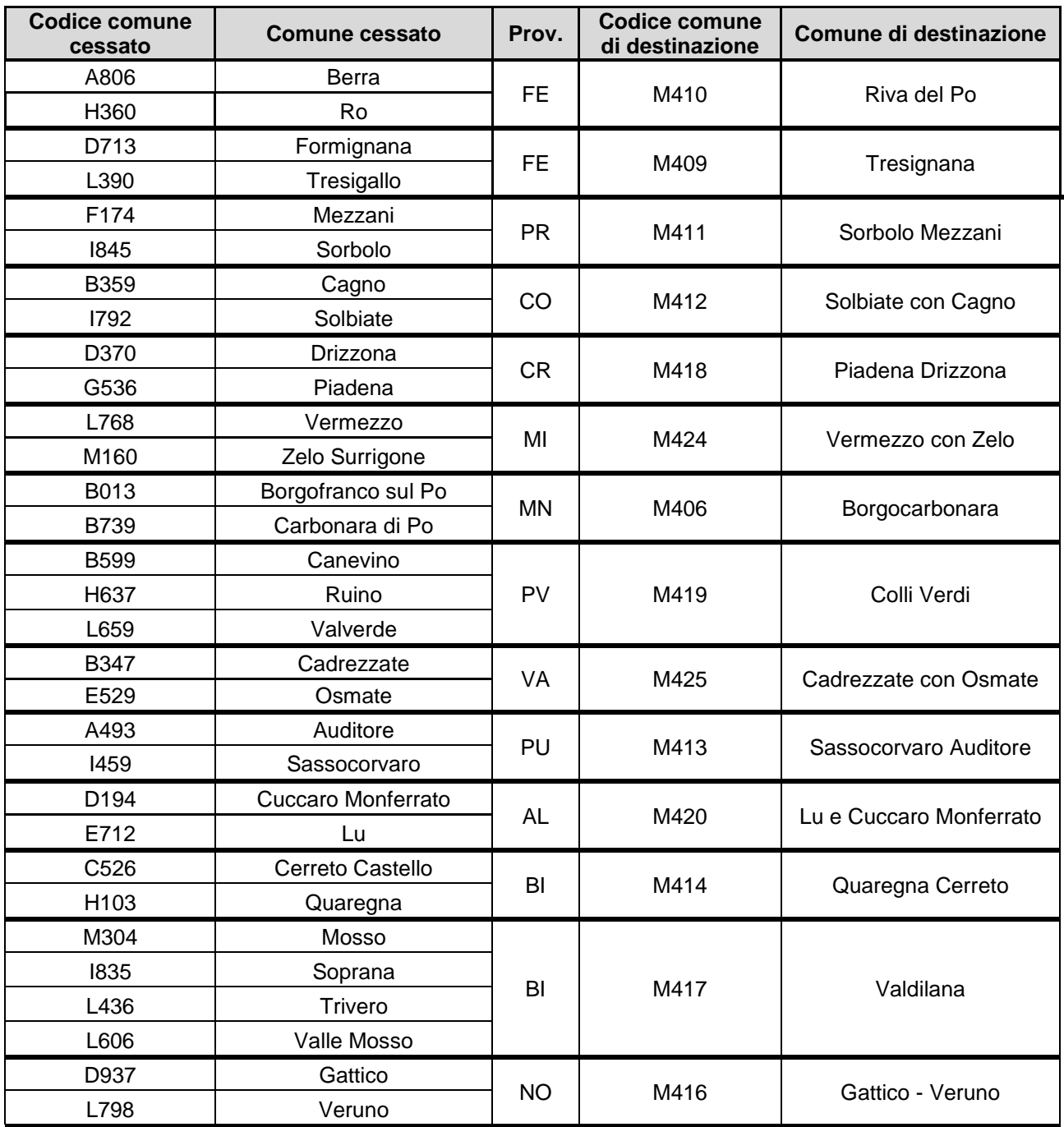

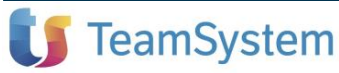

# *PAGHE – IMPLEMENTAZIONI*

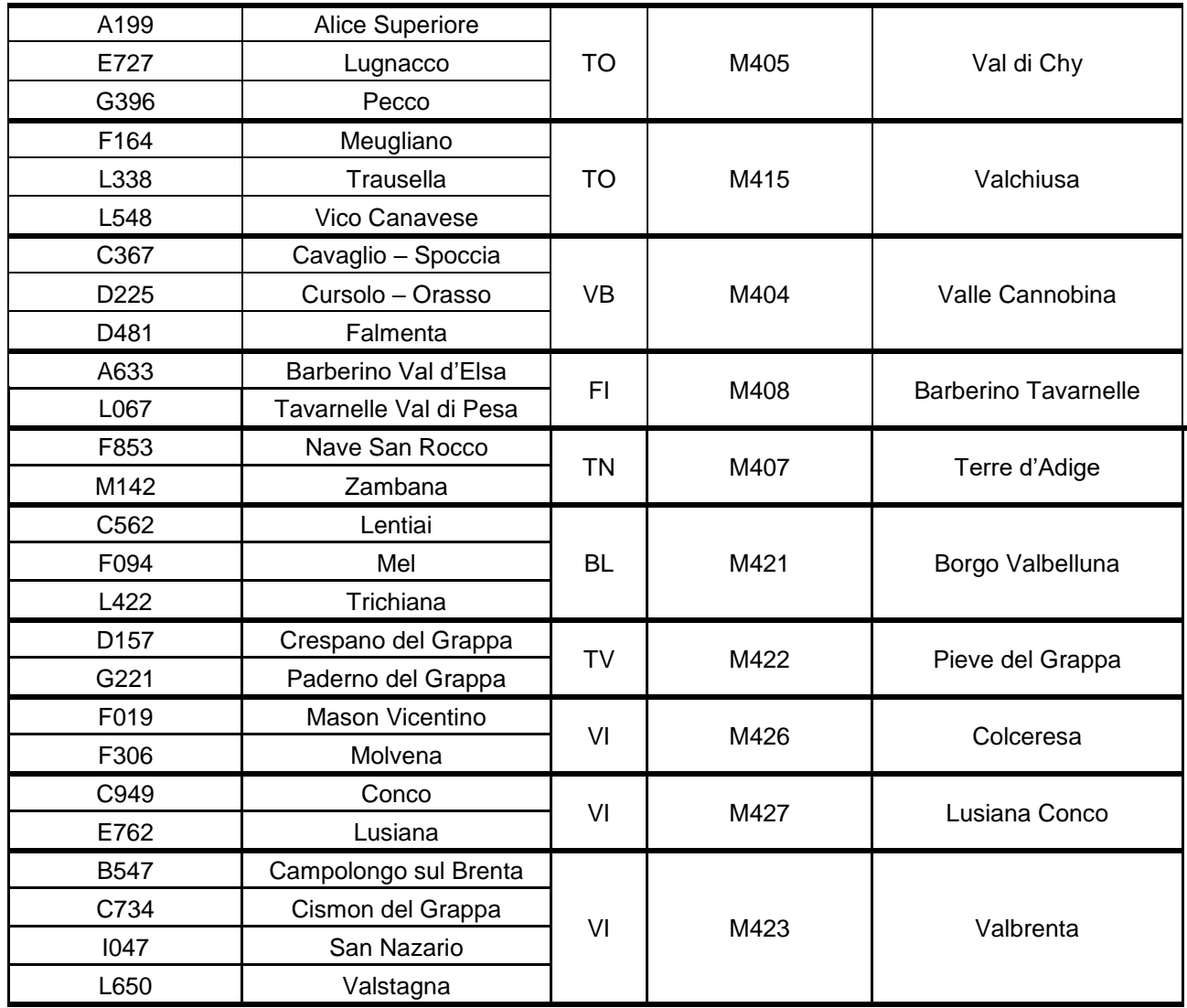

Di seguito si riportano i comuni incorporati a Gennaio 2019 indicando il codice comune dismesso e quello di destinazione inseriti nella "*Tabella comuni*" di **UTYCOM** selezionando l'opzione "*Comuni 2019*":

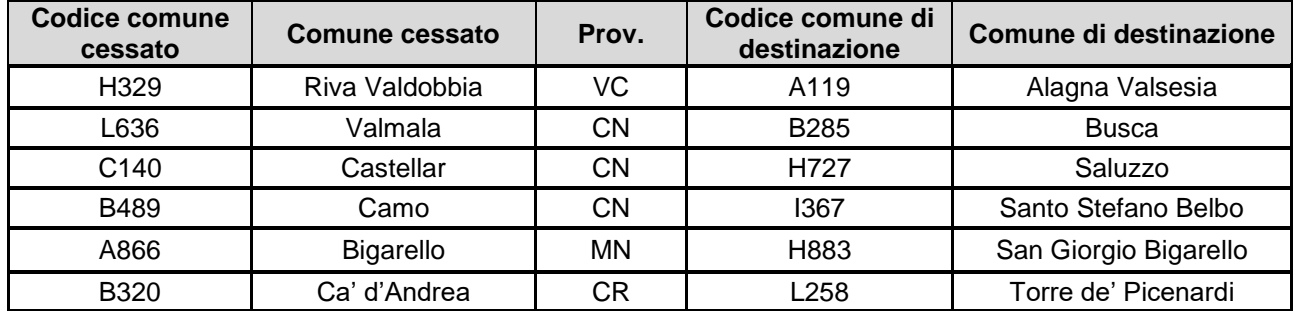

Si ricorda che il comando **UTYCOM** provvederà, per i dipendenti interessati dall'aggiornamento del codice catastale della residenza, a compilare il campo "*Ex comune per saldo*" della sezione "*Progressivi > Irpef e detrazioni*" di **DIPE**, scheda "*Addizionali*" con il codice del comune cessato.

Inoltre, per i dipendenti che hanno trasferito la residenza in uno dei comuni di destinazione presenti in elenco, compilerà il campo "*Ex comune per acconto anno successivo*" della stessa sezione, se la data di variazione della residenza è precedente il 1°novembre dell'anno in elaborazione.

Per i comuni nati da fusione che non hanno ancora deliberato un'aliquota per l'anno 2019, la compilazione automatica dei campi "*Ex comune per saldo*" ed "*Ex comune per acconto anno successivo*" è utile in caso di eventuale delibera di un'aliquota differenziata per ciascuno degli ex territori, evitando la compilazione manuale a cura dell'utente.

**F** TeamSystem

*Integrazione alla guida utente PAGHE 2019.1.0*

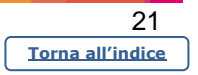

Nel caso in cui tali comuni dovessero deliberare un'aliquota unificata allora, in caso di cessazione in corso d'anno, il programma provvederà a rilasciare apposita segnalazione a seguito della quale l'utente dovrà rimuovere i valori inseriti nei suddetti campi. In occasione delle operazioni di conguaglio di fine anno, tale verifica può essere effettuata automaticamente mediante il comando **UTYCNG** "*Verifica coerenza conguaglio*". In ogni caso, se il conguaglio viene effettuato in assenza di una delibera per l'anno in corso, il programma non provvederà ad effettuare alcuna verifica di coerenza, e lo stesso verrà calcolato sulla base delle aliquote del comune presente nel campo "*Ex comune per saldo*".

# <span id="page-21-0"></span>*Utility e funzioni varie*

<span id="page-21-1"></span>**IMPMOV**

# <span id="page-21-2"></span>**Importazione note cedolino**

Effettuando l'inserimento delle annotazioni all'interno della gestione **NOTECED**, mediante importazione da un file appositamente predisposto (comando **IMPMOV**), il programma è stato implementato al fine di contrassegnare automaticamente i campi "*Stampa su copia azienda*", "*Stampa su copia dipendente*" e "*Stampa su copia studio*" dell'annotazione importata.

# <span id="page-21-3"></span>**IMPPRO**

# <span id="page-21-4"></span>**Importazione progressivi dipendente – pagina "***Altri progressivi***"**

Con riferimento all'importazione dei dati mensili presenti nella pagina "*Altri dati > Altri progressivi*" di **DIPE** (vedi in particolare puntatori statistici e totalizzatori), il programma è stato modificato al fine di provvedere, contestualmente all'importazione dei valori mensili, all'aggiornamento dei corrispondenti totali annui (in precedenza, il totale veniva aggiornato solo in fase di accesso alla pagina in oggetto).

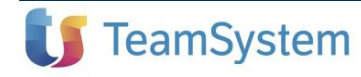

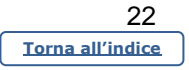